#### Electronics (3) Homework4

Use level-1 SPICE model for MOSFET in **0.5μm** CMOS process (sedra\_lib.lib) All process parameters are listed on p. B-9 of Appendix B in Sedra's CD.

(a) Please calculate the output swing of unity-gain buffer(Fig.3) with the two-stage class-A CMOS OPAMP shown in Fig.1, and then verify your results by PSpice with 0.5μm CMOS model in sedra\_lib.lib (set L of all MOSFETs to 0.5μm)

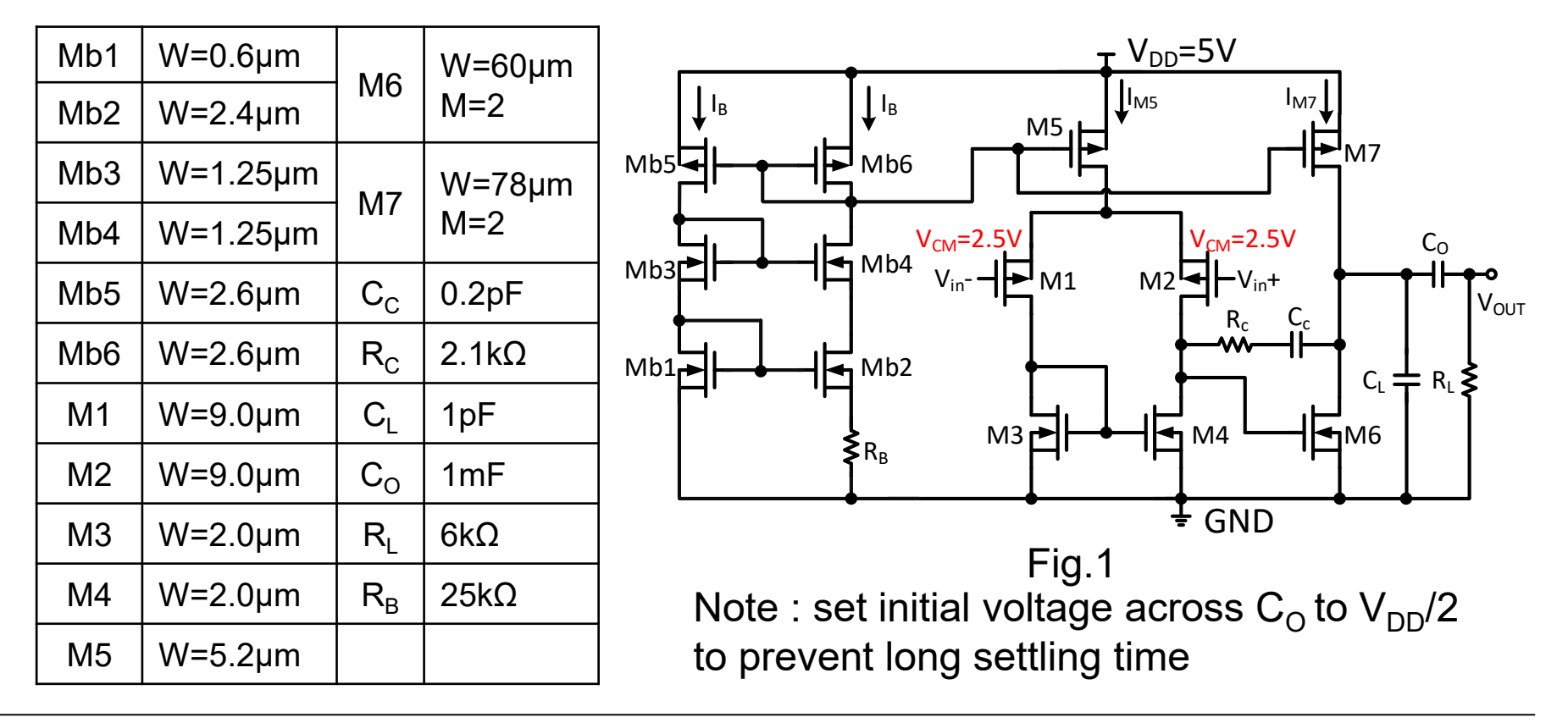

# Electronics (3) Homework4 (Cont.)

(b) Please calculate the output swing of unity-gain buffer (Fig.3) with two-stage class-AB CMOS OPAMP shown in Fig.2, and then verify your results by PSpice with 0.5um CMOS model in sedra lib.lib (set L of all MOSFETs to 0.5um)

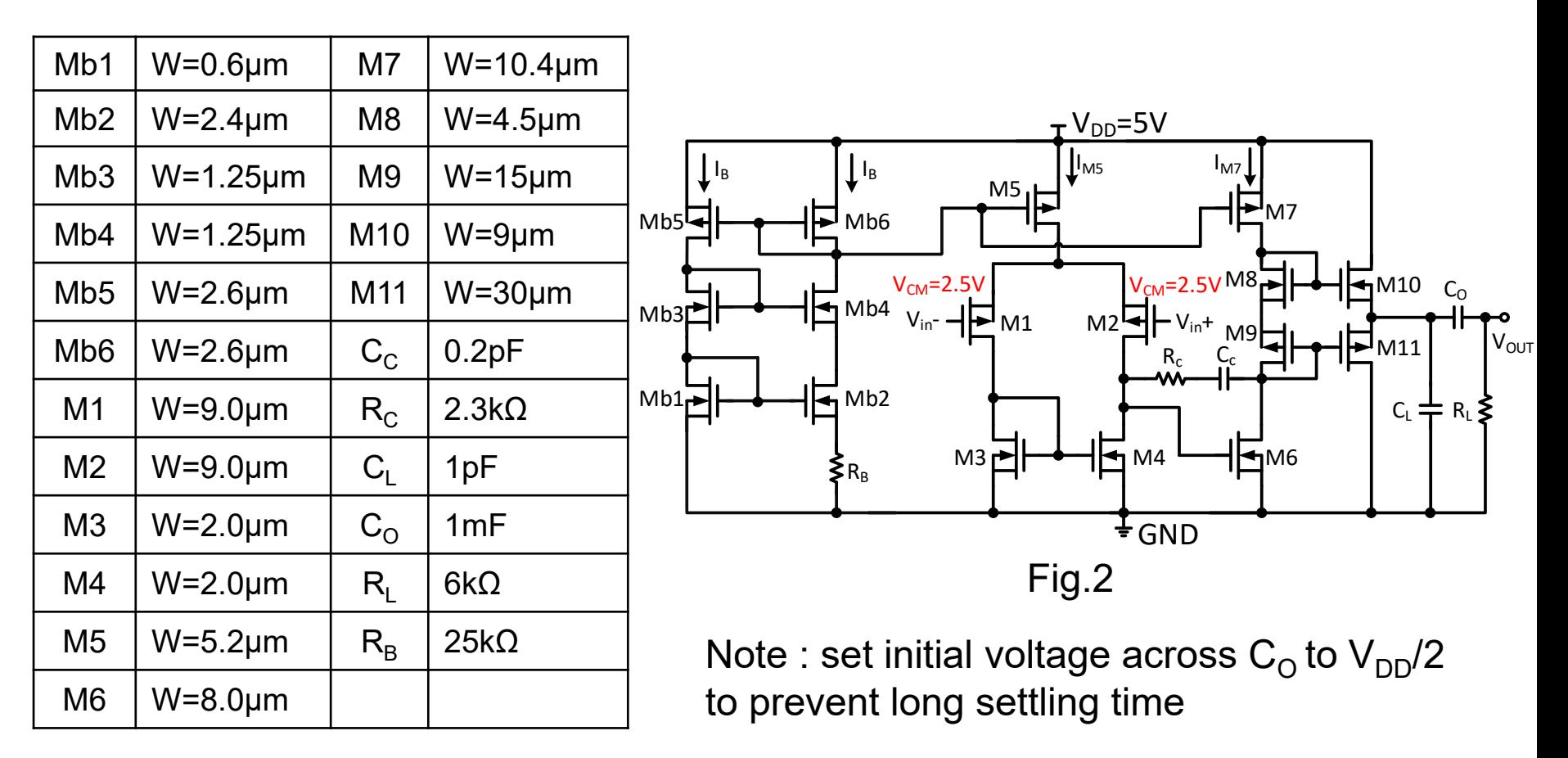

# Electronics (3) Homework4 (Cont.)

(c) Please plot the conversion efficiency(η) vs. output power( $P_{out}$ ) figure of the unitygain buffer shown in Fig. 3 with (i) the class-A OPAMP in Fig. 1 and (ii) the class-AB OPAMP in Fig. 2.

(As shown in Fig. 4, please use  $V_{in}$  = 1kHz sine wave, biased at a DC level of  $V_{DD}/2$ , with its amplitude of 0.1V, 0.4V, 0.7V, 1.0V, 1.3V, 1.6V, 1.9V, 2.2V, 2.5V)

(d)With the results in (c), please compare the maximal output power and efficiency of the class-A and the class-AB OPAMPs

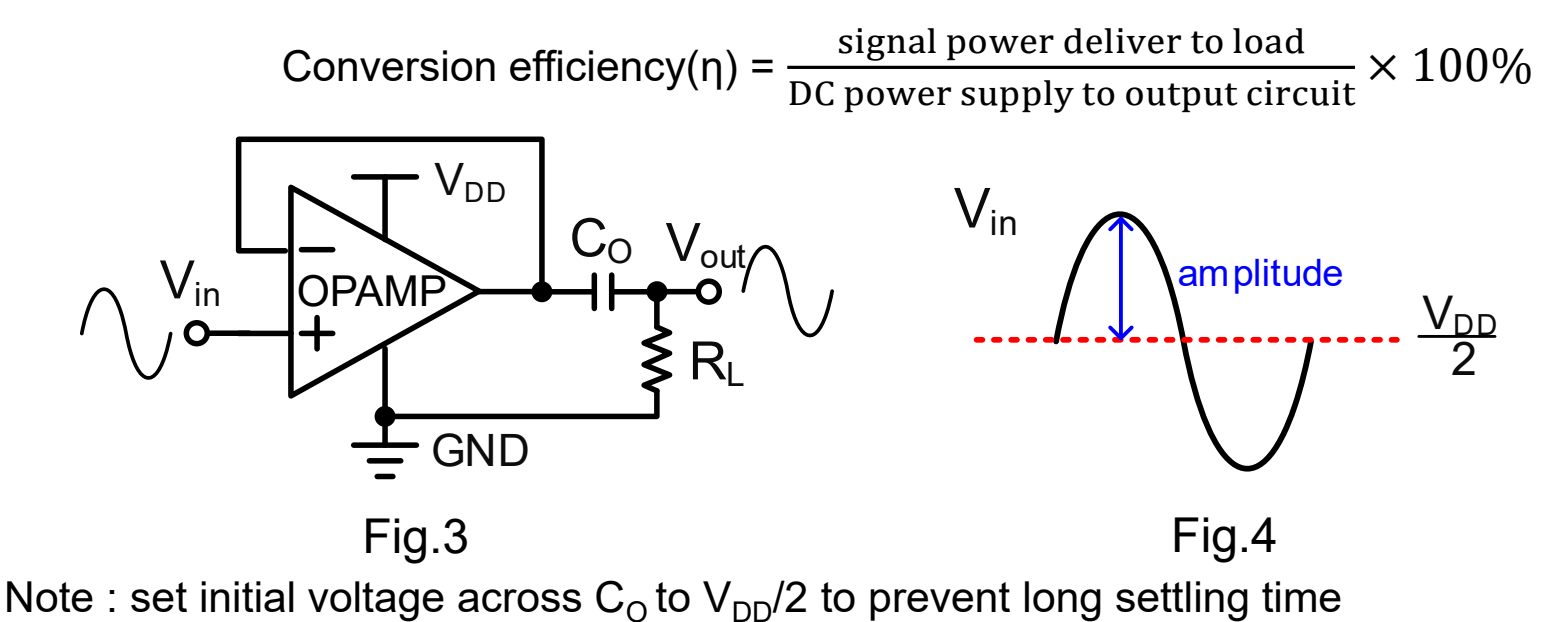

Prof. Tai-Haur Kuo, EE, NCKU, Tainan City, Taiwan 3 3 Clectronics (3), 2023

# PSpice Verification Example of (a) and (b)

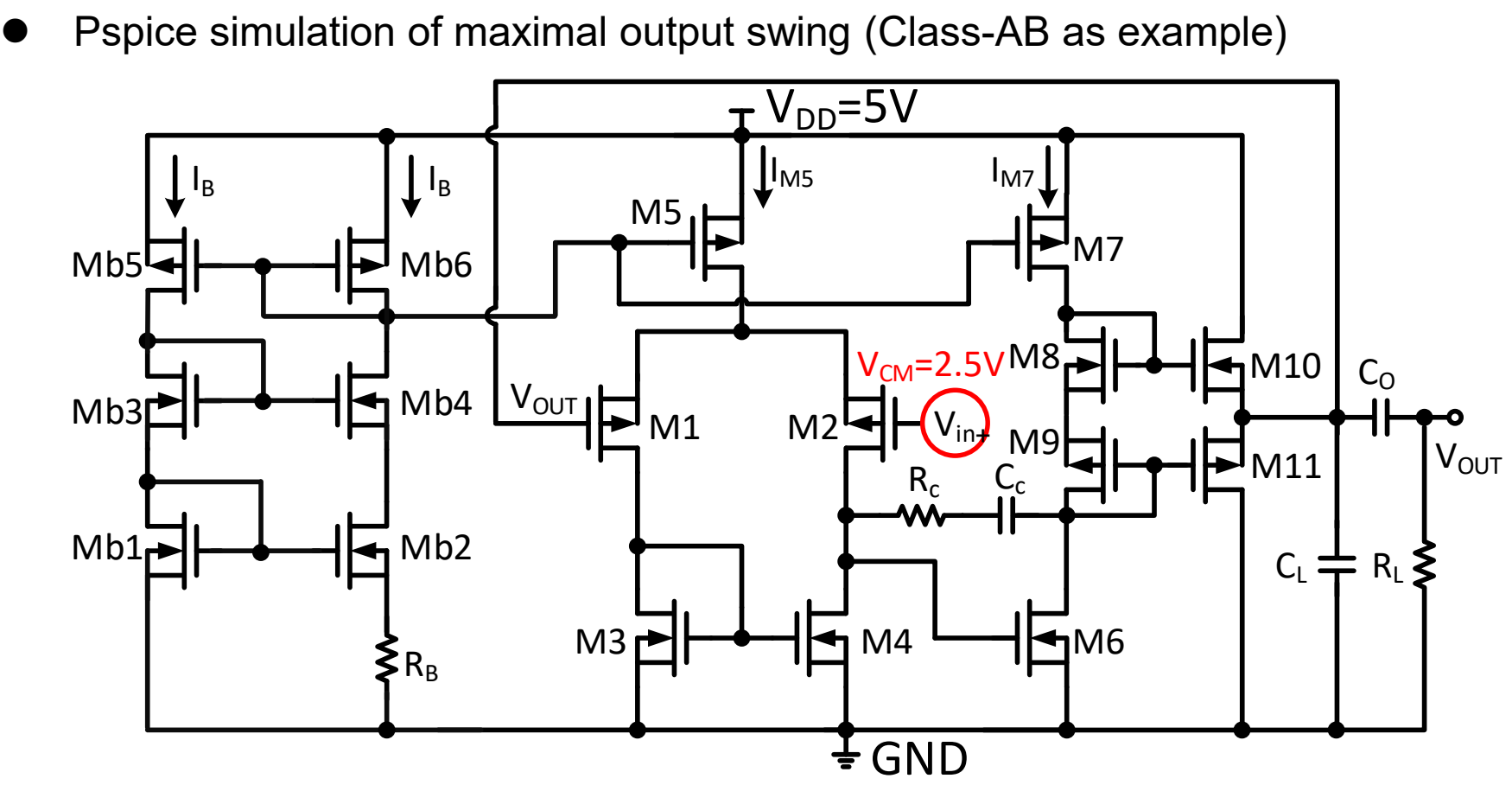

◆ Set  $V_{in}$ + = 1kHz sine wave, biased at a DC level of  $V_{DD}/2$ , with an amplitude of 2.5V (full swing)

#### PSpice Verification Example of (a) and (b) (Cont.)

- Setup of capacitor initial value
	- $\bullet$  Double click on C<sub>o</sub> and modify IC to V<sub>DD</sub>/2

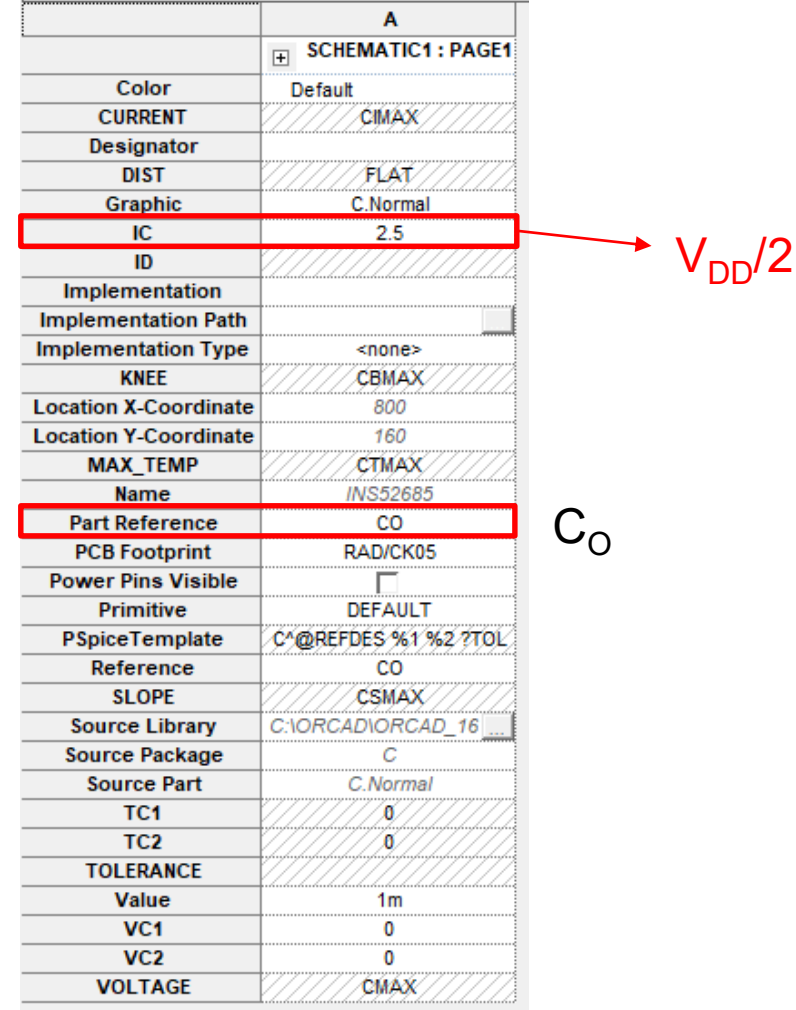

#### PSpice Verification Example of (c)

#### ⚫ Pspice simulation setting:

#### Simulation Settings - HW4\_POT

![](_page_5_Picture_42.jpeg)

 $\times$ 

#### ⚫ Pspice simulation result:

![](_page_6_Picture_38.jpeg)

add traces : output average power = AVG(W(RL))

⚫ Conversion efficiency for class-A CMOS OPAMP

Conversion efficiency( $\eta$ ) =  $\frac{\text{signal power deliver to load}}{\text{DC pressure number to cutoff}}$ DC power supply to output circuit  $\times$  100% Output circuit

![](_page_7_Figure_3.jpeg)

→ efficiency : add trace AVG(W(RL))/AVG(W(RL)+W(M6)+W(M7))

⚫ Simulation results of class-A CMOS OPAMP

![](_page_8_Figure_2.jpeg)

⚫ Conversion efficiency for class-AB CMOS OPAMP  $\rightarrow$  efficiency Conversion efficiency( $\eta$ ) =  $\frac{\text{signal power deliver to load}}{\text{DC pressure number to cutoff}}$ DC power supply to output circuit  $\times$  100% Output circuit  $\mathsf{C}_\mathsf{L}$   $\boldsymbol{\rightleftharpoons}$   $\mathsf{R}_\mathsf{L}$  $R_c$   $C_c$  $M5<sub>1</sub>$  $M2<sup>L</sup>$  $M3$   $\blacktriangleright$   $\blacktriangleright$   $\blacktriangleright$   $\blacktriangleright$   $\blacktriangleright$   $\blacktriangleright$   $\blacktriangleright$   $\blacktriangleright$   $M6$ M7 V<sub>OUT</sub>  $V_{\text{in}}$  $\mathsf{\geqslant} \mathsf{R}_{\mathsf{B}}$  $\prod_{\mathsf{M5}}$   $\prod_{\mathsf{M7}}$  $Mb1$   $\rightarrow$   $\rightarrow$   $\rightarrow$  Mb2  $Mb3$   $\blacksquare$   $\blacksquare$   $\blacksquare$   $Mb4$  $Mb5$   $\rightarrow$   $\rightarrow$   $\rightarrow$   $Mb6$ v<sub>cm</sub>=2.5vªM8  $I_B$   $\qquad \qquad$   $\qquad$   $I_B$ i<sub>M9</sub> M10 M11  $V_{\text{OUT}}$  M1  $C<sub>O</sub>$  $\rm V_{DD}$ =5V GND

add trace: AVG(W(RL))/AVG(W(RL)+W(M7)+W(M8)+W(M9)+W(M10)+W(M11))

⚫ Simulation results of class-AB CMOS OPAMP

![](_page_10_Figure_2.jpeg)

#### PSpice Verification Schematic

⚫ Class A

![](_page_11_Figure_2.jpeg)

#### PSpice Verification Schematic (Cont.)

Class-AB

![](_page_12_Figure_2.jpeg)

#### Notes

- Your report should include
	- ◆ Hand-calculation progress
	- ◆ PSpice circuit schematics
	- ◆ PSpice verification results with all specifications **clearly marked**

- ⚫ Upload your report to **MOODLE** in **Word** format
	- ◆ Deadline: 23:59:59 on 2023/12/25 (Mon.);(不接受遲交、補交)
	- Filename example: HW4 鄭聿程 E2408XXXX v1.doc (如更新請用v2, v3, …)

- ⚫ When verifying your hand calculation by PSpice
	- ◆ 軟體安裝與使用說明請參考Homework1的PSpice Tutorial
	- ◆ Correct the value of LAMBDA for NMOS0P5 to 0.1
	- ◆ Use 4-terminal MOSFET models (NMOS0P5\_BODY and PMOS0P5\_BODY)

#### Notes (Cont.)

#### **Others**

- ◆ 請勿抄襲,抄襲等同考試作弊,將依校規處理
- ◆ 此次作業佔學期總成績之1%
- ◆ 作業若遇到問題,可於下列時段至奇美樓95304室與助教討論
	- ➢ 原定office hours : 每週一17:00~18:00 and 每週五16:00~17:00
	- ➢ 新增時段: 2023/12/14(Thu.) and 2023/12/21(Thu.) 14:00~15:00
- ◆ 請注意手算過程之掃描圖檔務必清晰並轉正以利助教判讀
- ◆ Word format
	- ➢ 字體12pt、單行間距、中英文字體分別為標楷體與Times New Roman
	- > 頁碼置中於頁尾、各邊界2.54公分 (上下邊界可依內容量縮減, 但不得小於1.28公分)
	- ➢ 分別在每個繪圖下方與表格上方依序編號,並輔以caption描述
	- > 圖表中的字體不小於10pt,尤其注意驗證波形圖的座標值
	- > 驗證波形圖以白色為底,且重要驗證結果應清楚標記